# White-Paper: Umziehen von CodeMeter®-Dongles

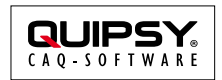

Änderungsstand: 2014-06-20 Autor: Markus KARG (karg@quipsy.de)

## **Zusammenfassung**

Dieses White-Paper erläutert den Umzug eines CodeMeter®-Dongles von einem Server zu einem anderen.

#### **Gilt für**

- QUIPSY® CAQ, CPL, APQP, PMV, EMP, FMEA, RB 4.35
- CodeMeter 5.10

#### **Einführung**

Die QUIPSY®-Software wird durch Hardware-Dongles der CodeMeter®-Familie gegen unlizenzierte Mehrnutzung geschützt.

Im administrativen Betriebsalltag kommt es gelegentlich vor, das Hardware-Dongle von einem Server an einen anderen umziehen zu müssen (z. B. wegen Wartungsarbeiten oder Server-Austausch).

Dieses Whitepaper definiert eine Schritt-für-Schritt-Anleitung zum schnellen und gefahrlosen Umziehen von CodeMeter®-Dongles.

Über dieses Whitepaper hinausgehend sind im Handbuch dieser DRM-Lösung weitere Informationen zur Erhöhung der Datensicherheit beschrieben (siehe [http://www.wibu.com/de/handbuecher.html\).](http://www.wibu.com/de/handbuecher.html)

#### **Hintergrund**

Die QUIPSY®-Software kommuniziert nicht direkt mit den Hardware-Dongles, sondern wendet sich an den lokal installierten CodeMeter®-Dienst. Dieser wiederum greift direkt auf lokal eingesteckte Dongles zu, und kontaktiert den CodeMeter®-Dienst auf entfernten Rechnern, um die dort angesteckten Dongles anzusprechen. Der CodeMeter®-Dienst ist in der sogenannten CodeMeter®-Runtime enthalten und kann über die ebenfalls enthaltene Benutzeroberfläche (CodeMeter® WebAdmin) konfiguriert werden.

QUIPSY®-Client --> Lokaler Dienst --> Lokales Dongle

QUIPSY®-Client --> Lokaler Dienst --> IP --> Entfernter Dienst --> Entferntes Dongle

#### **Theorie**

CodeMeter®-Clients erkennen alle Dongles im gleichen LAN-Segment automatisch, sofern Client und Server also nicht in verschiedenen Netzwerksegmenten befinden oder bestimmte andere Gründe vorliegen, einen bestimmten Server statisch zu adressieren (z. B. Firewalls). Insofern kann ein Dongle jederzeit problemlos durch reines Umstecken umgezogen werden, sofern auf dem Ziel-Rechner die CodeMeter®-Runtime installiert ist und läuft.

## **Durchführung**

Der Umzug lässt sich in folgenden Schritten durchführen:

- 1. CodeMeterRunter.exe (zu finden auf der QUIPSY® DVD) auf dem *neuen* Server installieren.
- 2. Auf dem *neuen* Server den Web-Admin starten durch Klick auf das CodeMeter®-Icon in der Taskleiste (ein Kreis mit den Buchstaben C<sup>M</sup> darin).

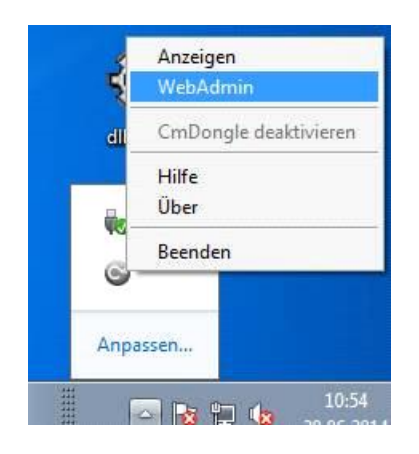

3. Im Web-Admin über Einstellungen -> Server -> Starte Netzwerk Server [X] einstellen, dass dieser Server das Dongle im Netzwerk veröffentlichen soll.

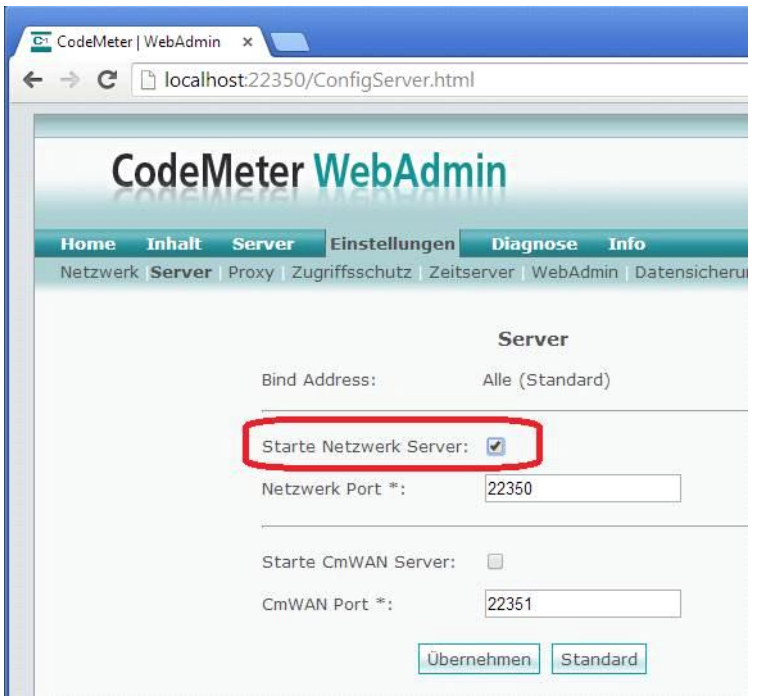

Achtung, unbedingt auf Übernehmen klicken, sonst wird die Änderung nicht durchgeführt!

4. Das Dongle am *alten* Server abziehen und am neuen einstecken.

#### **Achtung: Solange das Dongle nicht angesteckt ist, kann nicht mit QUIPSY® gearbeitet werden!**

*Daher sollten alle Mitarbeiter vor dem Abziehen über den geplanten Systemausfall informiert werden, sodass diese vorher die Möglichkeit erhalten, evtl. geöffnete Dateien zu schließen bzw. sich an QUIPSY® abzumelden!*

(Opt.) Im Web-Admin des *neuen* Servers prüfen, ob die gewünschten Lizenzen vorhanden sind 5. über Content -> Licenses.

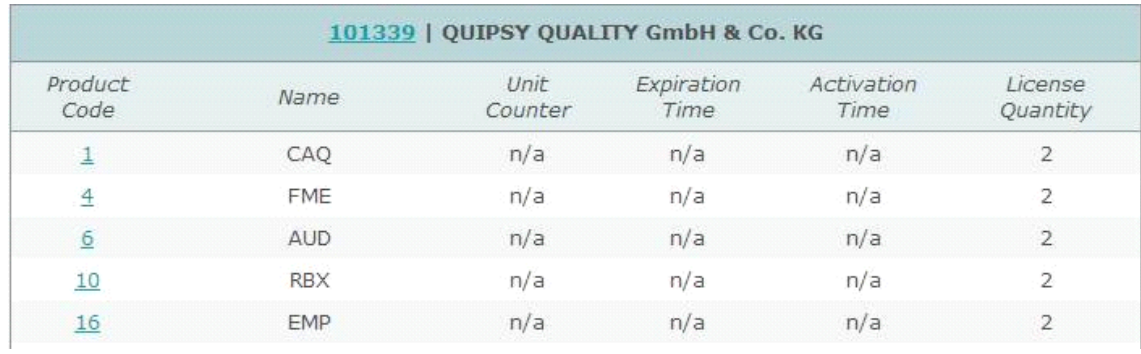

(Opt.) Sind in den Web-Admins *der Clients* Hosts eingetragen, müssen diese entsprechend auf den 6. betroffenen Clients auf den *neuen* Server umgestellt werden.

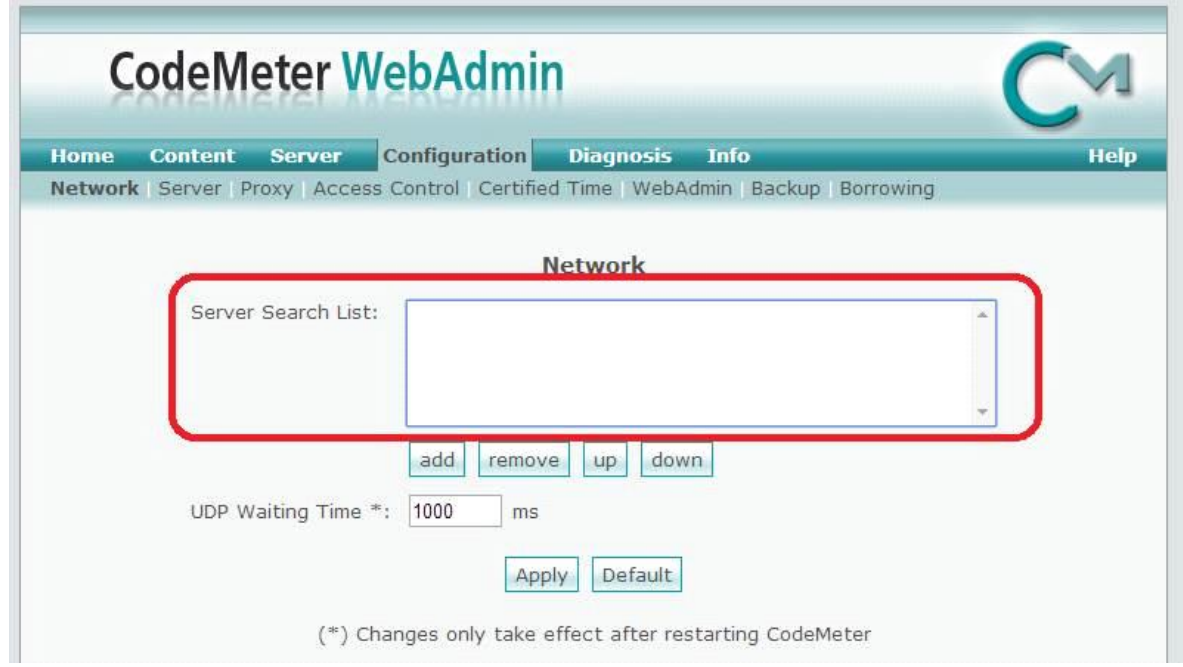

(Opt.) Sollte es damit Probleme geben, können Sie über das Protokoll an Client und Server sehen, 7. was die Ursache ist. Das Protokoll ist über den Web-Admin unter Diagnosis zu erreichen.

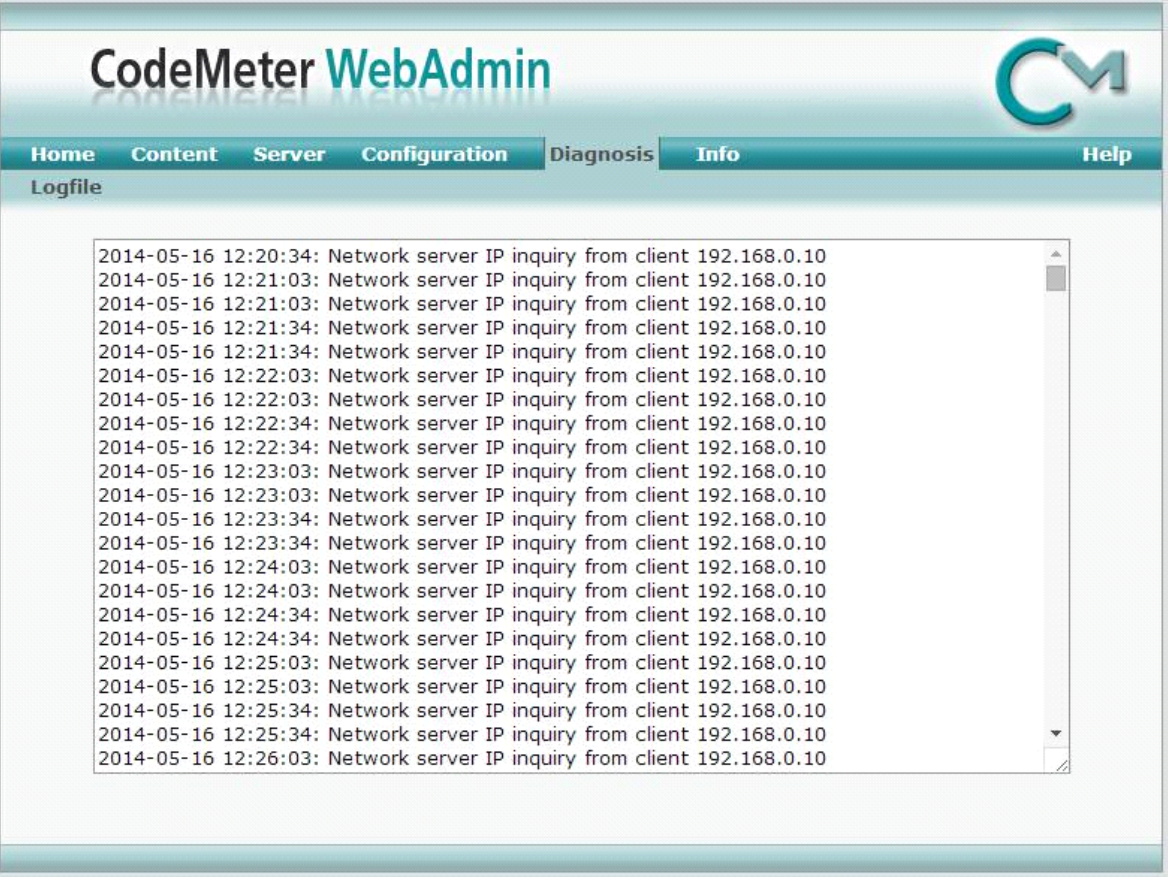

(Opt.) Auf dem alten Server kann die Software gerne installiert bleiben, womit der Umzug 8. "zurück" auf den alten Server einfach per Umstecken des Dongles möglich wird (z. B. bei Wartungsarbeiten).

#### **Rechtliche Hinweise**

Alle genannten Markennamen sind durch die jeweiligen Markeninhaber geschützt und dürfen nicht ohne entsprechenden Hinweis verwendet werden.